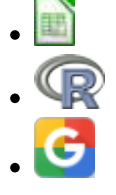

# **Sensibilidade e elasticidade em modelos matriciais - Roteiro Google Sheets**

Um instrumento importante nas análises de modelos populacionais matriciais é entender como as probabilidades de transição e permanência de cada classe afetam o crescimento da população. As quantidades que expressam isso são chamadas sensibilidade e elasticidade. São ferramentas poderosas tanto para o entendimento de diferentes estratégias de história de vida quanto para o manejo de populações ameaçadas, ou mesmo para o seu uso sustentável.

Sensibilidade e elasticidade referem-se à importância relativa de cada transição (i.e. cada seta no diagrama de ciclo de vida, ou cada elemento na matriz de Leslie ou de Lefkovitch) na determinação do \$ \lambda \$. Ambas combinam informações de estrutura de estágio estável e dos valores reprodutivos.

- Sensibilidade: representa a contribuição direta de cada transição no \$ \lambda \$.
- Elasticidade: é a sensibilidade ponderada pelas probabilidades de transição. Corresponde ao ajuste das sensibilidades de maneira a levar em conta as magnitudes relativas dos elementos de transição.

Neste exercício vamos utilizar um método numérico de perturbação da matriz de transição para o cálculo da contribuição para a taxa de crescimento de cada probabilidade na matriz. Basicamente, o que faremos é variar um pouco cada um dos valores da matriz de transição de cada vez e ver como a taxa de crescimento assintótica (\$\lambda\$) se modifica. Esse método é chamado por alguns autores de "the easy brute force method". Existem métodos mais robustos e com respostas mais exatas, mas os cálculos são mais complexos e menos intuitivos (veja seção "[para saber mais"](#page-2-0)).

Vamos aplicar as perturbações às mesmas matrizes usadas no roteiro de [introdução aos modelos](#page--1-0) [populacionais matriciais](#page--1-0). São os dados reais da população de palmito jussara na parcela permanente da Ilha do Cardoso.

# **Elasticidade e Sensibilidade da população de Palmito**

### **Como abrir a planilha e salvar os arquivos com exercícios resolvidos**

A) Conecte-se a uma conta Google

B) Faça uma cópia da planilha "euterpe elasticidade" que está em formato Google Sheets no Google Drive da disciplina. Para isso clique no link abaixo **com o botão direito do mouse** e escolha a opção "Abrir link em nova aba":

### [Clique aqui para a planilha do exercício](https://docs.google.com/spreadsheets/d/1UmgMDJDvSUJQ9ynPZC-IsL-alS7c4G0Ojv_-ZId0ce8/copy)

C) Você será direcionado(a) para uma página perguntando se você deseja fazer uma cópia da planilha. Confirme que sim e uma cópia será gravada no seu Google Drive, e em seguida aberta.

D) Use esta planilha para realizar os exercícios a seguir.

### **Entendendo a planilha e calculando Sensibilidade e Elasticidade**

- **1.** Na planilha temos no início a matriz de transição original (entre as células C5 e E7). Logo abaixo temos a "matriz para projeção da população e cálculo do lambda" (células C13 a E15). Todo o procedimento utilizado para calcular a taxa de crescimento (lambda \$\lambda\$) a partir da projeção da população já está implementado nas células H12 até AF17.
- **2.** Na "Matriz para projeção da população e cálculo do lambda", produza uma pequena perturbação (no valor de 0,001) na probabilidade de permanência na classe Jovens 1 (célula C13). Ou seja, modifique o valor da célula adicionando 0,001. Vamos chamar esse valor perturbado de \$P\_{pert(1,1)}\$. Chamaremos o valor original de \$P\_{orig(1,1)}\$. Note que ao modificar o valor dessa célula, os valores de projeção irão mudar.
- 3. Na linha 17 da planilha, na parte marcada em **amarelo**, verifique a partir de qual tempo ocorre uma estabilização do valor de lambda. O valor estabilizado é a nova taxa de crescimento (lambda) da população a partir da perturbação produzida.
- **4.** Para calcular a Sensibilidade: À direita da "Matriz de Sensibilidade" (que está localizada nas células C23 a E25) estão as informações que você precisa para calcular a sensibilidade e, ao final, uma célula (H25) com a fórmula já preparada, baseada na seguinte equação $325$ :

 $$S_{i,j} = \frac{\lambda_{\text{open}} - \lambda_{\text{open}}}{P_{\text{open}} \cdot P_{\text{open}}})$  - P\_{orig(i,j)} \

**Obs.**: Antes de começar a calcular, observe todas as fórmulas presentes na planilha e certifique-se de que está entendendo o que está sendo calculado. Por exemplo, repare que  $P_{pert(i,j)}$  -  $P_{orig(i,j)}$  é o valor de perturbação (0,001) que nós definimos a priori.

- **5.** O valor calculado para a sensibilidade ao perturbar a classe 1 (Jovens 1 → Jovens 1) deve ser copiado para a célula correspondente (nesse caso, a célula C23) na "Matriz de Sensibilidade" usando o recurso do menu "Editar/Colar Especial/Colar somente os **valores**".
- **6.** Repita esse procedimento para todas as probabilidades de transição (ou seja, Jovens1→Jovens2; Jovens1→Adultos; etc.) e complete sua Matriz de Sensibilidade.

**IMPORTANTE: Lembre-se que você deve perturbar um elemento da matriz por vez. Os outros ficam com seu valor original. Então, quando for repetir o procedimento para a probabilidade de transição seguinte, é importante retornar o valor da célula que estava sendo analisada antes ao valor original. Para se certificar de que está modificando apenas o valor que interessa no momento, utilize a matriz original no topo da planilha para conferir se os demais valores estão iguais.**

- **7.** Após preencher toda a matriz, avalie para qual elemento da matriz o efeito sobre a taxa de crescimento populacional (lambda) é maior. Se ficar em dúvida, volte ao início da página e relembre o conceito de "Sensibilidade".
- **8.** Para o cálculo da elasticidade é só dividir cada diferença (no numerador e no denominador) da fórmula acima pelo valor original para que as diferenças sejam expressas em proporção. Uma alternativa é multiplicar o valor de Sensibilidade pela razão entre a taxa original e o lambda original, que é  $\frac{P_{orig(i,i)}}{ \lambda_{ring}}$  {\lambda {orig}} \$

Portanto a elasticidade é:

 $$E_{ii} = S_{ii}^* \frac{P_{orig(i)}}{ \lambda_{orig}} \ \$ 

**9.** Então, finalmente, na "Matriz de Elasticidade" (células C31 a E33), monte, para cada célula, uma fórmula para calcular a Elasticidade, de acordo com a equação indicada acima. Verifique agora qual dos elementos da matriz produz o maior efeito sobre a taxa de crescimento populacional(lambda).

# <span id="page-2-0"></span>**Para saber mais**

## **Bibliografia básica**

Caswell, H. 2001. Matrix Population Models (Second edition), Sinauer Associates, Sunderland.

Freckleton, R.P., Silva Matos, D.M., Bovi, M.L.A & Watkinson, A.R. 2003. Predicting the impacts of harvesting using structured population models: the importance of density-dependence and timing of harvest for a tropical palm tree. Journal of Applied Ecology, 40: 846-858.

Gotelli, N. J. 2007. Ecologia. Cap.3- Crescimento Populacional Estruturado. Pp. 49-82. Ed. Planta.

Gurevitch, J, Scheiner, S.M, Fox, G.A. 2009. Ecologia Vegetal. Cap. 5 - Ed. Artmed, São Paulo.

Silva Matos, D.M., Freckleton, R.P. & Watkinson, A.R. 1999. The role of density dependence in the population dynamics of a tropical palm. Ecology, 80: 2635-2650.

### **Exemplos de aplicação**

[Hal Caswell](http://www.whoi.edu/hpb/Site.do?id=1030) é o principal pesquisador na área de modelos matriciais em ecologia. Seu [livro](http://www.amazon.com/Matrix-Population-Models-Hal-Caswell/dp/0878930965) é a referência básica sobre o assunto.

Caswell publicou muitas aplicações interessantes de modelos matriciais. Um ótimo exemplo de aplicação de análise elasticidade está [aqui.](http://www.nature.com/nature/journal/v414/n6863/full/414537a.html)

Last update: 2022/08/29

#### **Programas**

Neste roteiro fizemos os cálculos passo a passo e com algumas aproximações numéricas para compreender os conceitos. Na vida real pesquisadores usam ferramentas computacionais que fazem os cálculos precisos e de um jeito mais prático. Para saber mais veja a apresentação ao pacote [popbio](http://www.inside-r.org/packages/cran/popbio/docs/01.Introduction) do ambiente de programação estatística [R](http://www.r-project.org):

• Stubben, C., & Milligan, B. (2007). Estimating and analyzing demographic models using the popbio package in R. [Journal of Statistical Software, 22\(11\), 1-23.](http://www.jstatsoft.org/v22/i11)

#### [325\)](#page--1-0)

a definição matemática de elasticidade é a derivada parcial de \$\lambda\$ em relação a \$P\_{ij}\$. A equação a seguir é uma aproximação numérica que funciona com pequenas perturbações numéricas. [Para saber mais](#page-2-0), veja a seção ... Para saber mais  $\bullet$ 

From: <http://ecovirtual.ib.usp.br/>-  $\pmb{\times}$ Permanent link: **[http://ecovirtual.ib.usp.br/doku.php?id=ecovirt:roteiro:pop\\_str:pstr\\_segoogle](http://ecovirtual.ib.usp.br/doku.php?id=ecovirt:roteiro:pop_str:pstr_segoogle)** Last update: **2022/08/29 19:46**